# Version Control with Git Cheat Sheet

#### **Using Git with a Feature-Branch Workflow**

- 1. Create, checkout branch.
- 2A. Create, modify, delete code. (Not shown)
- 2B. Add files to stage and review work.
- 2C. Commit files to history often. Repeat 2A.
- 3. Ready? Clean up and combine commits.
- 4. Merge branch into master; tag master
- 5. Push, delete branch.

## 1. Create

#### ait clone <url>

From remote history; creates local folder git clone git@github.com:mikec/myproj.git

#### git init

Create a new Git repository from your current directory; add and commit files then.

#### git remote add origin <url>;

git push --set-upstream origin master

From local history to blank remote history git remote add origin git@github.com:mcombs964/myproject.git

git remote --verbose # verify origin url

If the url is wrong you can use:

git remote remove origin

# 1. Branch

git branch [--all | --verbose]

List branches. --all shows local and remotes

**git branch** < new-branch > [source-branch]

Create local branch based on HEAD or source

ait checkout < branch1>

Switch to branch

**git branch** --move <branch1> <branch2>

Rename branch1 to branch2

git branch --delete <branch1>

Delete local branch1

Working directory

Stage (index)

Local history
pull (also merges)

Remote history
origin

# 2B. Add/Reset

#### qit add . | --update | --patch <files> | <files>

Add all new/modified/deleted or specified files to stage. --update skips new files. --patch has interactive prompts to add parts of files.

#### git mv <files>

Rename or move files; update stage

#### qit rm [--cached] <files>

Delete file from working area and index. --cached removes from history only.

## git reset [files]

Unstage uncommited work; remove all (or specified) files from stage without changing working directory.

#### git reset --hard

**DANGER!** Delete uncommitted work.

**git clean** [--dry-run | --force]

**DANGER!** Delete unstaged files.

# 2B. Review Work

#### git status

Files staged and in working directory.

git diff [file] # working vs stage code changes

Code changes between working and stage

**git diff HEAD** # working vs last commit code changes Code changes between working and last commit

**git diff** --cached # stage vs last commit code changes

Code changes between stage and last commit

git diff < commit1> < commit2> # history code changes

git log [-oneline | --graph | --decorate]

History of commits

git log <br/>branch> --not master

History of commits for branch

#### ait show < commit>[:<file>]

History of commits and code changes. :file narrows scope

## git reflog [--relative-date | --all]

Show changes to HEAD and SHA-1s

# 2C. Commit/Revert

#### **git commit** [--all | --message "<description title>"]

Copy staged changes into local history. See Commit Message Style on back.

#### git commit --amend

Combine new changes with last commit, overwrite last description

#### git reset HEAD^

Undo prior commit: roll back code (move HEAD and branch) to prior commit.

#### git revert < commit>

Unapply changes in specified commit, then create a new commit.

#### git checkout < commit> < file>

Bring file from specified commit in local history to working directory.

# 3. Clean Up Commits

**DANGER!** Rewriting history (this) is for private, not public branches.

#### git rebase --interactive master

Clean up/combine commits and modify history of current branch. In editor, change command per line to pick, squash, etc.

After rebase, use push origin [branch] --force

# 4. Resolve Merge Conflicts

Git will try to resolve merges. Successes will be staged, conflicts will be unmerged. Use git status to list them. See Figures 1, 2 on back.

git checkout master; git merge <br/> stranch>

Merge branch into master.

## git checkout master; git merge --no-ff < branch1>

Merge without fast-forward to create a merge commit. This aids history visualization. See figure 2.

## git diff [--base | --ours | --theirs] < file>

Compare file to master (base) file, current master (ours) changes, branch (theirs) changes, or all. See figure 4.

# 5. Push/Pull

#### **git push** origin [branch] [--all | --tags]

Pushes current branch. --all pushes all branches, --tags pushes tags.

#### git push --delete origin <br/>branch>

Delete branch on origin, retain local branch

#### git pull origin <branch>

Get changes from remote and merge

#### git fetch origin <branch>

Get changes from remote without merge

#### git cherry-pick < commit>

Bring changes (not all files) from a commit in history into working directory

#### git tag [--list [pattern] | -n [num]]

List tags. -n shows 1 or num lines of annotation

#### qit taq [ --delete ] <tagname > [old-commit]

Tag current branch or old commit

#### git push --delete <tagname>

Delete tag in remote history

## **Fix Merge Conflicts Manually**

- 1. Identify which files have merge conflicts with git status.
- Manually resolve conflicts in each file with vim or mergetool. Conflicts are marked with <>>> through >>>>.

unchanged code for context
<<<< HEAD (current branch</pre>

marker)

current code

==== (branch separator)
incoming code

>>> branch-name (incoming
branch marker)

- 3. Chose current or incoming code or merge the contents, then delete markers and separator.
- 4. Use git add for resolved file, delete .orig file.
- 5. Use git commit when all files are resolved.

# $\textbf{git mergetool} < \!\! \mathsf{file} \!\! >$

Launch previously configured GUI mergetool. Make appropriate changes, then confirm at CLI.

https://mikec964.github.io/ @mike3d0g Updated: Sept 15, 2018

## **Git Basics**

The Feature Branch Workflow assumes a new branch for every new feature. The master branch never has broken code, and released versions are tagged. Feature branches might be merged into a dev branch, merged into master per release.

Commit Early and Often Commits should be atomic (implement one feature or fix).

Committing a partial file may help. Regardless, commit anytime you want and then use rebase—interactive to clean them up.

#### **Commit Message Style**

Title (50 chars), blank line, body (72 chars wrap). Semantic title example: "feat: add play gesture", types are **chore**, **docs**, **feat**, **fix**, **refactor**, **style**, **or test**. See Semantic Commit Messages.

#### When to Push

Private branches can be pushed anytime with the understanding that nobody else will check them out. Others should be cleaned up before pushing.

#### Merge into the Master Branch

Feature branches with one commit can use fast forward commits; others should use merge commits. After merge, delete the branch.

In this guide the local repository is called *history* and the remote repository is called *remote history* (or *origin*, its most common name). The default branch name in a new history is *master*. Options are shown in long form for better mnemonics; --message instead of -m.

**HEAD**: current commit (and branch)

**HEAD**^: First parent of HEAD

<commit>: HEAD, tag name, branch name, or leading substring of the commit SHA-1

<file>: filespec

<br/> **branch**>: branch names cannot contain spaces

Don't forget: git help [command]

# References

Git in Practice by Mike McQuaid

Official Docs at git-scm.com

A Visual Git Reference

Visualizing Git Concepts with D3 (interactive)

Atlassian Git Tutorial

Interactive Git Cheatsheet

Escape a Git Mess

# Configure

git config --global user.name "Mike Combs"
git config --global user.email "mike@example.com"

git config --global core.editor "vim"

git config --global merge.tool "diffmerge"

## git config --global credential.helper osxkeychain

Use keychain for passwords instead of reprompting. Also: git-credential-gnome-keyring or git-credential-winstore

#### git config --global --edit

Open ~/.gitconfig global config file in editor for editing

## vim .gitignore

Edit this to ignore temporary, object, project, and other files. Find examples at https://github.com/github/gitignore. For example:

.Rhistory

.RData

.Rproj.user/

.DS Store

\_ pycache

\*.py[cod]

\*\$py.class

#### git rm --cached <files>

Remove files from history in case they got there before you put them in .gitignore

## git status --ignored

Show files ignored due to .gitignore

# git config --global alias.<name> <cmd>

Define an alias for <cmd>

git config --global alias.log1 "log --graph --decorate -oneline"

## git <alias>

Use previously defined alias

# **Log Options**

**git log** <since id>..<until id> # show range of commits

**git log** -< limit> # limit number of commits shown

git log --author="<pattern>"

**git log** --decorate # show branch and tag names

**git log** --graph # show graph of commits

git log --grep="<pattern>"

git log -- oneline # show each commit on 1 line

git log -p # show full diff

git log --stat # show files and changed line counts

# Regression

#### **git blame** --date=short -w -s -L 40,60 <file>

For each line in file, show author, date, and commit. -w ignores white space, -s hides author name, -L specifies range of lines

**Bisect** uses a binary search of history to help find a commit that introduced a bug.

# git bisect start; git bisect bad;

git bisect good < commit>

Start regression process, indicate HEAD is bad, identify last known good commit. Bisect will now checkout a revision within these bounds.

#### git bisect <bad | good>

After you check for a problem, use this to checkout the next commit. Repeat until problem is isolated.

#### git bisect reset

End regression process, return to HEAD

#### git bisect log

Show bisect steps

# Rebase

#### git rebase master <br/> tranch>

If master changed after branch fork, create new commits to base branch on current master. See figure 3.

# 3-Way Merge

In this merge, Git cannot automatically resolve line D because it has been changed in the branch, and then later in the master. Usually *ours* is the current master branch, and *theirs* is the feature branch.

Fig 4: Three-Way Merge

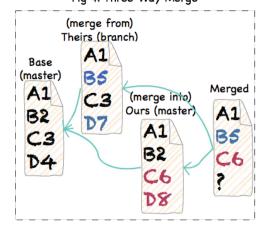

# FF-Merge, Merge Commit

In the figures, 'A' is the first commit and subsequent commits point to their parents.

Fig 1: Master and Feature branches

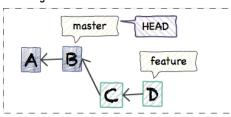

Fig 2A: After merge commit

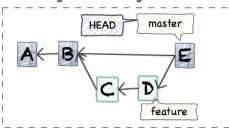

Fig 2B: After fast-forward merge

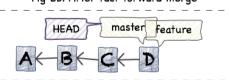

Fig 3A: After branch, commit added to Master

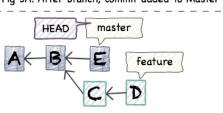

Fig 3B: Feature rebased on Master

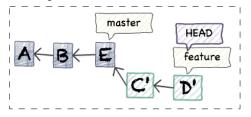